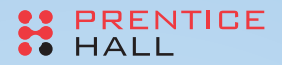

# **Google Web Toolkit** ™

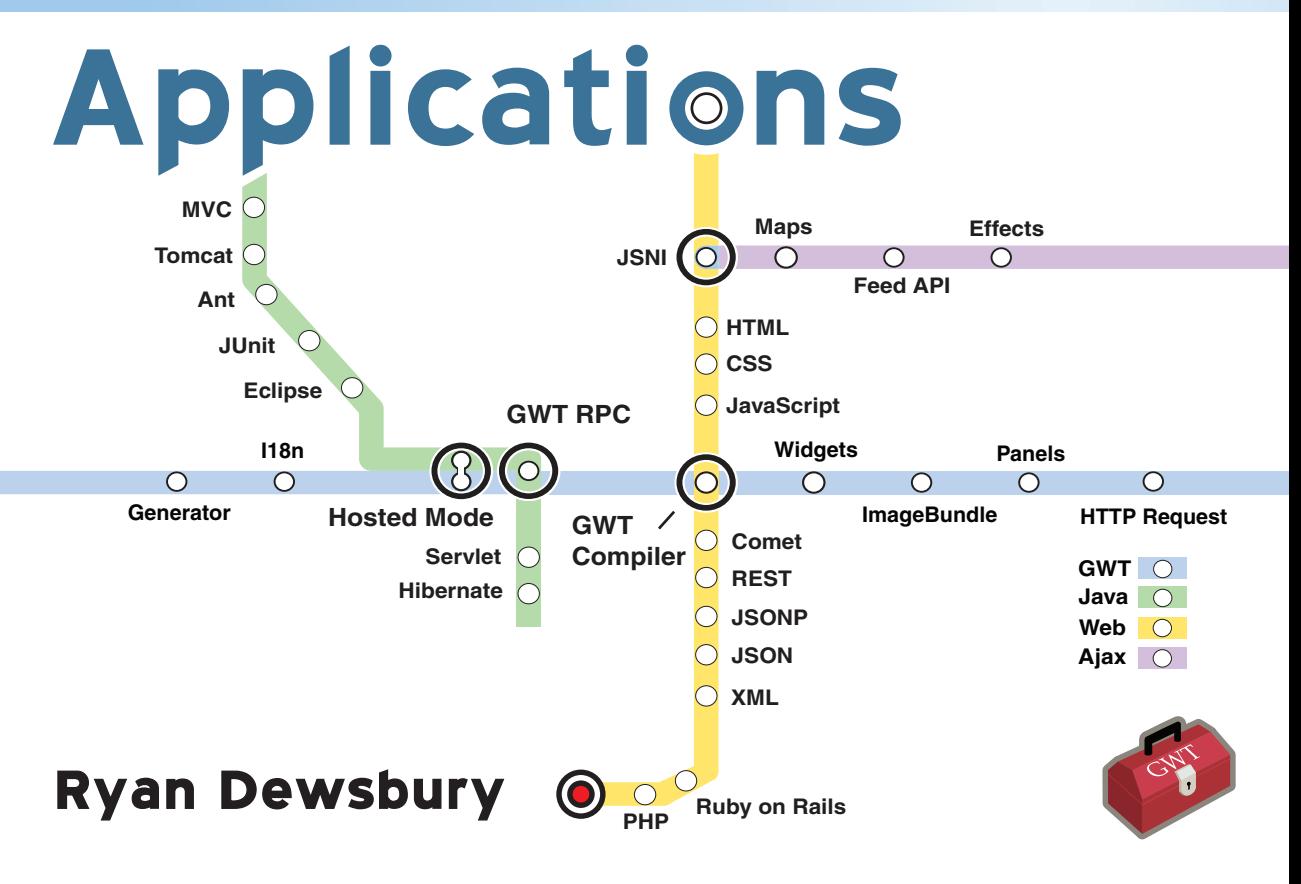

# **Contents**

*Preface xvii*

*About the Author xxiii*

# *PART I Understanding the Google Web Toolkit 1*

### **Chapter 1 First Steps with the Google Web Toolkit 3**

The Emergence of Ajax 3 Rethinking Web Applications 5 Adobe Flash and Flex 6 Microsoft Silverlight 7 Java FX 8 Software Engineering for Ajax 8 Building Rich Interfaces with Widgets and Panels 9 Getting Better Performance with Asynchronous Communication 10 Providing Interoperation Through Web Standards and Web Services 10 Speeding Development Using Java Tools 11 Evaluating Your Background 11 Web Designers 12 Web Site Developers 12 Ajax Developers 13 Web Application Developers 13 Desktop Application Developers 13 The Importance of Application Development Skills 14

A Quick Tutorial 16 Starting a GWT Project 17 Customizing a Generated Application 20 Creating a Dynamic Interface 22 Using Asynchronous HTTP 27 Overview of Toolkit Packages 30 Overview of GWT Applications 34 Common Application Patterns 34 Sample Applications 35 Summary 36 **Chapter 2 User Interface Library Overview 37**

Static Widgets 38 Label 38 HTML 41 Image 42 Hyperlink 44 Form Widgets 47 Button 47 ToggleButton and PushButton 49 Checkbox 53 RadioButton 54 ListBox 54 SuggestBox 56 TextBox 58 PasswordTextBox 59 TextArea 60 RichTextArea 61 FileUpload 62 Hidden 62 Complex Widgets 63 Tree 63 MenuBar 67 Simple Layout Panels 70 FlowPanel 70 HorizontalPanel and VerticalPanel 71 HorizontalSplitPanel and VerticalSplitPanel 72 FlexTable and Grid 73 DeckPanel 77 DockPanel 78 HTMLPanel 79

Complex Layout Panels 80 StackPanel 80 TabPanel 81 Simple Container Panels 84 Composite 84 SimplePanel 85 ScrollPanel 85 FocusPanel 86 Complex Container Panels 87 FormPanel 87 DisclosurePanel 89 PopupPanel 91 DialogBox 93 User Interface Framework Glue 95 Event Interfaces 95 Feature Interfaces 101 Summary 103

#### **Chapter 3 Server Integration Techniques 105**

Basic Server Integration Techniques 105 Asynchronous HTTP Requests 106 Working with Plain Text and HTML 109 Integrating with Traditional Server-Side Script Technologies 111 Using Data Format Libraries 117 Reading and Writing XML 117 Reading and Writing JSON 122 Third-Party Server Integration 125 The Same Origin Policy 125 Using JavaScript APIs 126 Using JSONP 127 Using an HTTP Proxy 128 Advanced Server Integration Techniques 128 Stateful Servers 128 Integrating with Stateless Servers 130 Using GWT-RPC 131 Summary 137

#### **Chapter 4 Software Engineering for Ajax 139**

Setting Up the Development Environment 139 Installing the Java Development Kit 140

Installing the Google Web Toolkit 140 Installing Eclipse 144 Adding Projects to Eclipse 145 Writing Java Code in Eclipse 149 Creating Classes in Eclipse 149 Using the Eclipse Java Editor 153 Debugging in Eclipse 158 Organizing Your Application Structure 164 Testing Applications 168 Using JUnit 170 Benchmarking 176 Building and Sharing Modules 180 Using Modules 180 Creating a Reusable Module 181 Sharing a Compiled Application (Mashups) 183 Deploying Applications 183 Deploying to a Web Server 184 Deploying a Servlet to a Servlet Container 184 Automating Deployment with Ant 187 Summary 190

#### **Chapter 5 Using the Toolkit Effectively 191**

Using Asynchronous Programming 191 Handling the Back Button 197 Creating Elegant Interfaces with CSS 200 Connecting GWT Widgets to CSS 200 Specifying Colors 203 Specifying Units 203 Using Font Properties 205 Using Text Properties 205 Using Margin, Border, and Padding Properties 207 CSS Examples 208 Using the Cursor Property 210 Extending the Toolkit 212 Building New Widgets 212 Using the JavaScript Native Interface 215 Providing Cross-Browser Support 218 Using Other JavaScript Libraries 221 Internationalizing Applications 226 Declaring Constants 227 Declaring Messages 229

Localization Tools 230 Managing Locales 232 Using the Dictionary 234 Generating Code 235 Using Generated Code 235 Writing a Code Generator 237 Writing the generate Method 239 Improving Performance 242 Handling Long Processing 242 Using ImageBundle 244 Caching on Apache 246 Caching on a Servlet Container 247 Compression on Apache 249 Compression on a Servlet Container 249 Summary 251

# *PART II Rich Web Applications by Example 253*

#### **Chapter 6 Gadget Desktop Application 255**

Using the Container Application Pattern 256 Designing the Model 257 Using the Abstract Factory Pattern 258 Making the GadgetClass Class 259 Making the Gadget Class 261 Making Easy User Preferences 262 Building a Columned Container Interface 264 Defining the View 266 Using a VerticalPanel for the Main Layout 267 Using HorizontalPanel for the Menu 267 Using TabPanel for Page Selection 269 Using HorizontalPanel and FlowPanel for Columns 271 Putting Gadgets in the View 274 The Hello World Gadget 274 Making a Gadget Container 276 Using ImageBundle, ToggleButton, and PushButton 280 Creating Drag-and-Drop Gadgets 283 Docking Widgets Between Panels 284 Dragging Widgets Using Mouse Events 285 Dropping a Widget 288

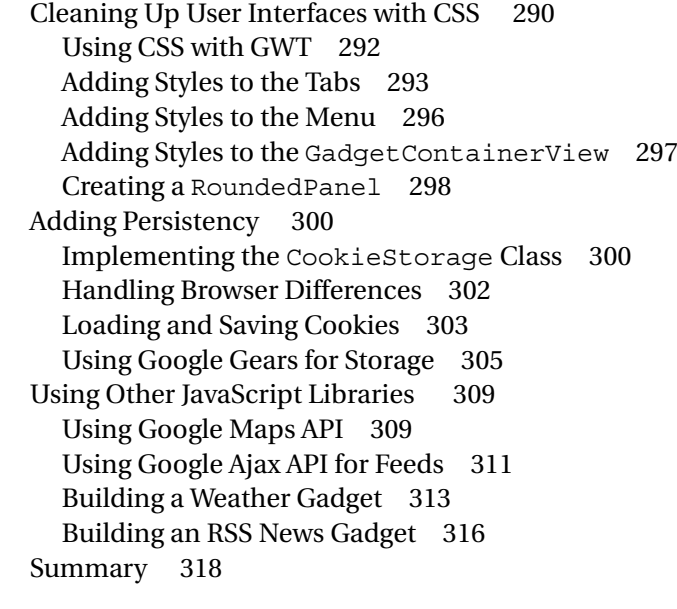

### **Chapter 7 Multi-Search Application 319**

Using the Aggregator Application Pattern 319 Multi-Search Design 321 The Model 322 The View 324 The MultiSearchView Class 325 The SearchResultsView Class 328 Building a Link Widget 329 The Controller 331 Importing Structured Data Formats 334 Bypassing the Same Origin Policy 334 Loading JSON Feeds with JSONP 336 Integrating with Yahoo! Search 340 Integrating with Google Base 344 Integrating with Flickr Search 348 Integrating with Amazon Search 354 Summary 358

#### **Chapter 8 Blog Editor Application 361**

Using the Workspace Application Pattern 361 Building a Web Service Client 363 Blog Editor Design 365 The Model 365

Building a Multiple Document View 367 The BlogEditorView Class 370 The BlogView Class 372 The BlogEntryView Class 376 The EditEntryView Class 378 Adding Rich Text Editing 381 Using RichTextArea 382 Using ImageBundle, Internationalization, and the RichTextToolbar 383 The LoadingPanel Widget 386 The TitleCommandBar Widget 388 Designing the Application Controller 390 Building an HTTP Proxy Servlet 392 A New Cross-Domain RequestBuilder 394 Writing a Proxy Servlet 397 Integrating with the Blogger API 401 Using Atom Publishing Protocol and GData 402 Defining the BloggerService Class 402 Signing In to a Google Account 403 Getting the XML List of Blogs for the Account 410 Getting the XML List of Entries for Each Blog 413 Sending XML to Create and Save an Entry 416 Sending a Delete Request for an Entry 419 Summary 421

#### **Chapter 9 Instant Messenger Application 423**

Using the Collaborator Application Pattern 423 Instant Messenger Design 425 The Model 426 Building a Complementary Interface 429 The MessengerView Class 432 The SignInView Class 436 The ContactListView Class 439 The ChatWindowView Class 442 The Controller Overview 447 Using GWT-RPC 450 The RemoteService Interface 452 The RemoteServiceServlet Class 453 Using an Asynchronous Interface 454 Connecting to the Server 456 Adding RPC Events 458

Polling Protocols 458 Event-Based Protocols 460 Implementing Events 462 The Instant Messenger Server 465 Using Server-Side Advanced IO 470 Using Comet on Tomcat 472 Using Continuations on Jetty 476 Summary 478

#### **Chapter 10 Database Editor Application 479**

Using the Manager Application Pattern 480 Designing the Model 482 Using Asynchronous Data Access Objects 485 Building a Two-Paned Editor Interface 488 Using the Tree and SplitPanel Widgets 489 Extending and Dynamically Loading Tree Items 490 Creating Workspace Views 494 Using Dialogs for Editing and Creating Objects 502 Server Integration Overview 507 Using Actions 507 Using REST 508 Using RPC 509 Writing a Generic GWT Code Generator 510 Writing the Code Generator 512 Automatically Serializing to XML 521 Automatically Serializing to JSON 521 Integrating with Action-Based PHP Scripts 522 Using PHP to Build the Action API 523 Writing the Action Data Access Layer in the Client 526 Integrating with a RESTful Ruby on Rails Application 530 Using Ruby on Rails to Build a REST API 531 Writing the REST Data Access Layer in the Client 538 Integrating with a GWT-RPC Servlet 542 Writing the RPC Service 543 Using Hibernate to Store the Model 548 Summary 554

*Index 555*

detail about how to build a GWT-RPC servlet, but you can see how the DAOs map to the servlet and to the database using Hibernate.

# **Writing the RPC Service**

Using GWT-RPC, our model objects are automatically serialized when they are used as parameters to a RPC call. The only restrictions are that they must implement the Serializable interface, which they do, and they must have a zero argument constructor, which they also have. On the server we can reuse these classes, and we can even map them directly to the database using Hibernate, an object-relational mapping (ORM) tool for Java.

The first step in implementing the RPC service is to declare the service interface and have it extend GWT's RemoveService interface:

```
public interface RPCObjectFactoryService extends RemoteService{
    /**
     * @gwt.typeArgs <com.gwtapps.databaseeditor.client.model.BaseObject>
     */
    List getAll( String type );
    /**
    * @gwt.typeArgs <com.gwtapps.databaseeditor.client.model.BaseObject>
     */
   List getAllFrom( String type, String Id, String member );
    BaseObject getById( String type, String Id );
    void save( BaseObject object ); 
    void delete( String type, String id );
   void addTo(String type, String Id, String member, BaseObject objectToAdd);
}
```
This interface has the same six methods that we need to implement from the DAOs, but adds a first parameter to each method to indicate the type of object that should be used. This will either be Story or User for this application. Notice the qwt.typeArgs annotation that has been added. This tells the GWT compiler that the objects in the returned list must be of the type BaseObject. Both the Story and User classes extend BaseObject, so they can be transported in this list. This annotation is required to reduce the amount of code generated by the RPC code generator. If we didn't specify this, it would have to generate serialization code for every object that could be in the list.

Next, the interface's asynchronous version needs to be implemented for the client application since each method call must be asynchronous:

```
public interface RPCObjectFactoryServiceAsync{
    void getAll( String type, AsyncCallback callback );
   void getAllFrom( String type, String Id, String member, 
       AsyncCallback callback );
    void getById( String type, String Id, AsyncCallback callback );
    void save( BaseObject object, AsyncCallback callback ); 
    void delete( String type, String id, AsyncCallback callback );
    void addTo(String type, String Id, String member, BaseObject objectToAdd, 
       AsyncCallback callback );
}
```
This is almost the same as the previous interface except any return value is set to void and an extra AsyncCallback parameter is added to each method. The AsyncCallback implementation receives the return value, if any.

To implement the service on the server we need to implement the RPCObjectFactoryService interface and GWT's RemoteServiceServlet:

```
public class RPCObjectFactoryServiceImpl 
    extends RemoteServiceServlet 
    implements RPCObjectFactoryService {
    public void addTo( String type, String Id, String member, BaseObject 
       objectToAdd) {
    }
    public List getAll(String type) {
       List result = null; 
       return result;
    }
    public List getAllFrom(String type, String Id, String member) {
      List result = null: return result;
    }
    public BaseObject getById(String type, String Id) {
       BaseObject result = null; 
       return result;
    }
    public void save(BaseObject object) { 
    }
```

```
 public void delete(String type, String id) { 
    }
}
```
This code leaves the implementation of these methods empty until the Hibernate mappings are built and the servlet can load and save objects from a database.

To run the servlet in GWT's hosted browser you need to add the following line to the module XML file:

```
<servlet path="/objectFactory" 
class="com.gwtapps.databaseeditor.server.RPCObjectFactoryServiceImpl"/>
```
Now that we have an RPC service set up, we need to connect it to the DAO implementation so it can be used by the application's view. Fortunately, the ObjectDAO interface is a close match to the service interface, and the model objects can be automatically used with the service, so this work is fairly straightforward. The following implements the ObjectDAO interface for RPC:

```
protected class RPCObjectDAO implements ObjectDAO {
    private final String type;
    public RPCObjectDAO( String type ){
       this.type = type;
    }
    public void getAll(CollectionListener handler) {
      service.getAll(type, new CollectionCallback( handler ) );
    }
    public void getAllFrom( BaseObject object, String member, 
       CollectionListener handler) {
       service.getAllFrom(type, object.getId(), member, 
          new CollectionCallback( handler ) );
    }
    public void getById(String id, ObjectListener handler) {
       service.getById(type, id, new ObjectCallback( handler ) );
    }
    public void save(BaseObject object) {
      service.save( object, new RefreshCallback() );
    }
    public void delete(BaseObject object) {
      service.delete( type, object.getId(), new RefreshCallback() );
    }
```

```
 public void addTo( BaseObject object, String member, BaseObject 
       objectToAdd) {
       service.addTo( type, object.getId(), member, objectToAdd, 
          new RefreshCallback() );
    }
}
```
The DAO takes a string as a parameter, which for this application is either Story or User, and uses the parameter in each call to the service. The service is a member variable on the outer class, which is the RPCObjectFactory:

```
public class RPCObjectFactory implements ObjectFactory{
    protected class CollectionCallback implements AsyncCallback{
       private CollectionListener handler;
       public CollectionCallback(CollectionListener handler) {
          this.handler = handler;
       }
       public void onFailure(Throwable exception) 
          { GWT.log( "error", exception );}
       public void onSuccess(Object result) {
         handler.onCollection((List)result);
 }
    } 
    protected class ObjectCallback implements AsyncCallback{
       private ObjectListener handler;
       public ObjectCallback(ObjectListener handler) {
          this.handler = handler;
       }
       public void onFailure(Throwable exception) 
         \{ GWT.log( "error", exception ); \} public void onSuccess(Object result) {
         handler.onObject((BaseObject)result);
 }
    } 
    protected class RefreshCallback implements AsyncCallback{
       public void onFailure(Throwable exception) 
         \{ GWT.loq( "error", exception ); \} public void onSuccess(Object result) {
          listener.onRefresh();
       }
    }
    private RPCObjectDAO storyDAO = new RPCObjectDAO("Story");
    private RPCObjectDAO userDAO = new RPCObjectDAO("User");
```

```
 private RPCObjectFactoryServiceAsync service;
 public RPCObjectFactory(String baseUrl) {
    service = (RPCObjectFactoryServiceAsync)
       GWT.create( RPCObjectFactoryService.class );
   ServiceDefTarget endpoint = (ServiceDefTarget) service;
   endpoint.setServiceEntryPoint( baseUrl );
 }
 public ObjectDAO getStoryDAO() {
   return storyDAO;
 }
 public ObjectDAO getUserDAO() {
   return userDAO;
 }
 public void setListener(ObjectFactoryListener listener) {
   this.listener = listener;
 }
```
}

To handle the callbacks from the RPC calls, the RPCObjectFactory class implements three callback inner classes that extend GWT's AsyncCallback interface. The CollectionCallback class is used for RPC calls that expect a list of objects as a return value. It relays the list to the CollectionListener interface implemented in the application's view. The ObjectCallback class is used for RPC calls that expect a single object return value, and it relays the returned object to an ObjectListener interface implemented in the view. The third callback, Refresh, is used when the currently viewed item in the interface will need to be refreshed. In this application the save and delete DAO methods use this callback.

In the constructor, you can see the client-side object for the service being created using GWT's deferred binding. The ServiceDefTarget interface is used to connect the client-side service object to the service servlet.

With the servlet set up and the RPCObjectFactory connecting the DAO layer with the service, we can run the application on RPC by adding the RPCObjectFactory to the application's entry point like this:

```
public class DatabaseEditor implements EntryPoint{
    public void onModuleLoad() {
       //create view
       DatabaseEditorView view = new DatabaseEditorView();
       RootPanel.get("databaseEditorView").add( view );
```

```
 //create objectFactory
       RPCObjectFactory objectFactory = 
          new RPCObjectFactory( "/objectFactory" ); 
       //give the view the object factory
       view.setObjectFactory( objectFactory );
    }
}
```
At this point, however, we haven't connected the servlet with the database. That is handled in the next section using Hibernate.

## **Using Hibernate to Store the Model**

Hibernate, an object-relational mapping tool for Java applications, lets you map object-oriented Java classes and relationships to a relational database. This application uses Hibernate to map the fields from the Story and User objects to the database tables described earlier.

To get started with Hibernate, download the Hibernate package from www.hibernate.org and put the Hibernate JAR files on your classpath. Once you have Hibernate installed and on your classpath, you can begin to use it in your GWT services. Note that you can't use Hibernate in your client application since the client code is run in a browser and does not have access to a database.

To use Hibernate in the Database Editor RPC servlet, we first need to create the Hibernate configuration file called hibernate.cfg.xml and store it in the root of our package. In this file you configure Hibernate to connect to your database. The following is an example of the Hibernate configuration file:

```
<?xml version='1.0' encoding='utf-8'?>
<!DOCTYPE hibernate-configuration PUBLIC
         "-//Hibernate/Hibernate Configuration DTD 3.0//EN"
         "http://hibernate.sourceforge.net/hibernate-configuration-3.0.dtd">
<hibernate-configuration>
     <session-factory>
    <property name="connection.url">jdbc:mysql://localhost/
socialnews?autoReconnect=true</property>
    <property name="connection.username">root</property>
```

```
 <property name="connection.driver_class">com.mysql.jdbc.Driver</property>
 <property name="dialect">org.hibernate.dialect.MySQLDialect</property>
 <property name="connection.password"></property>
 <property name="transaction.factory_class">
 org.hibernate.transaction.JDBCTransactionFactory</property>
      <!-- JDBC connection pool (use the built-in) -->
      <property name="connection.pool_size">1</property>
      <!-- Enable Hibernate's automatic session context management -->
      <property name="current_session_context_class">thread</property>
      <!-- Disable the second-level cache -->
      <property name="cache.provider_class">
      org.hibernate.cache.NoCacheProvider</property>
      <!-- Echo all executed SQL to stdout -->
      <property name="show_sql">true</property>
      <mapping 
      resource="com/gwtapps/databaseeditor/client/model/User.hbm.xml"/>
      <mapping 
      resource="com/gwtapps/databaseeditor/client/model/Story.hbm.xml"/>
  </session-factory>
```

```
</hibernate-configuration>
```
You should refer to the Hibernate documentation for information about the configuration options in this file. A brief overview of the file shows that a MySQL database called "socialnews" is chosen and the root user is used to connect. Two other important lines in this file for this application are the mapping elements at the end. Each one points to a mapping XML file that defines how one class should be mapped in the database. There is one mapping file for the User class called User.hbm.xml and one mapping file for the Story class called Story.hbm.xml.

The User.hbm.xml file is as follows:

```
<?xml version="1.0"?> 
<!DOCTYPE hibernate-mapping PUBLIC "-//Hibernate/Hibernate Mapping DTD 3.0//EN" 
"http://hibernate.sourceforge.net/hibernate-mapping-3.0.dtd">
```

```
<hibernate-mapping> 
    <class name="com.gwtapps.databaseeditor.client.model.User" table="users"> 
       <id name="id" column="id" type="long"> 
          <generator class="native"/> 
      \langleid>
       <property name="name"/> 
       <property name="email"/> 
       <property name="password"/> 
    </class> 
</hibernate-mapping>
```
The mapping sits inside a hibernate-mapping element. The first child element is a class element that indicates the full class name of the class that is being mapped. Inside the class element is first the ID mapping, which is set to the type long and has a generator set to automatically generate a new ID when new User objects are saved. The remaining three elements in the class element are property elements that indicate the other fields that should be mapped. This mapping essentially tells Hibernate to map User objects to a table called users, as we've described earlier in this chapter.

The Story.hbm.xml file is implemented like this:

```
<?xml version="1.0"?> 
<!DOCTYPE hibernate-mapping PUBLIC "-//Hibernate/Hibernate Mapping DTD 3.0//EN" 
"http://hibernate.sourceforge.net/hibernate-mapping-3.0.dtd"> 
<hibernate-mapping> 
    <class name="com.gwtapps.databaseeditor.client.model.Story" table="stories"> 
       <id name="id" column="id" type="long"> 
          <generator class="native"/> 
      \langleid>
       <property name="title"/> 
       <property name="url"/> 
       <property name="description"/>
       <set name="digs" table="user_dug" cascade="save-update"> 
             <key column="story id"/>
    <many-to-many 
class="com.gwtapps.databaseeditor.client.model.User" 
column="user_id"/> 
       </set>
    </class> 
</hibernate-mapping>
```
This file has a layout similar to the User.hbm.xml file, in which the class and table name are defined along with the autogenerated ID and three fields. In addition, there is a set defined that maps the digs List on the Story class to the user dug table. It sets the key to the story id column in the user dug table and defines a many-to-many relationship to User objects for the user id column in the user dug table. This mapping allows us to add and delete User objects from the digs List on a Story object and have the changes automatically reflected in the database when the Hibernate transaction is committed.

With the mappings set up, Hibernate can be used inside the RPCObject FactoryServiceImpl to implement the service's methods. To use Hibernate in this class we need to get a Hibernate Session object. The common way to get a Session object is to set up a Hibernate Session Factory in a HibernateUtils class:

```
public class HibernateUtil { 
    private static SessionFactory sessionFactory; 
    static { 
       try { 
          sessionFactory=new Configuration() 
          .configure() 
          .buildSessionFactory(); 
       } catch (Throwable ex) { 
         throw new ExceptionInInitializerError(ex);
       } 
    } 
    public static SessionFactory getSessionFactory() { 
       // Alternatively, you could look up in JNDI here 
       return sessionFactory; 
    } 
    public static void shutdown() { 
       // Close caches and connection pools 
       getSessionFactory().close(); 
    } 
}
```
In this helper class a global SessionFactory object is statically initialized for use by all clients that connect to the servlet. Each client that connects to the servlet gets sessionFactory and calls the getCurrentSession() method to retrieve a Session object. The Session returned from this call will return the same Session each time it is called on the current thread (this was set up as an option in the Hibernate configuration file).

Using the HibernateUtils class in the RPCObjectFactoryServiceImpl class, we are able to implement the service methods to interact with the database. For example, the following is the implementation of the getAll method:

```
public List getAll(String type) {
   List result = null:Session session = HibernateUtil.getSessionFactory().getCurrentSession();
   session.beginTransaction();
    result = session.createQuery("from "+type).list(); 
    session.getTransaction().commit(); 
   return result;
}
```
This code illustrates the steps involved with using a Hibernate session to interact with the database. First, the current session is retrieved from the SessionFactory, and then the beginTransaction method is called to indicate a unit of work. After a transaction is started, various method calls can be made on the session to read from and write to the database. In this example a query is created to get a list of all objects of a certain type. Once all of the work is done with the database, the commit method is called to save any changes that may have occurred.

The rest of the methods in the RPCObjectFactoryServiceImpl follow this pattern. The following code implements each of the methods, which illustrates how to use Hibernate to perform all of the DAO's methods needed for the Database Editor application:

```
public class RPCObjectFactoryServiceImpl 
    extends RemoteServiceServlet 
    implements RPCObjectFactoryService {
    public void addTo(
String type, String Id, String member, BaseObject objectToAdd) {
       if( type.equals("Story") && member.equals("digs") ){
          Session session = 
HibernateUtil.getSessionFactory().getCurrentSession();
         session.beginTransaction();
          Story story = (Story)session.get(Story.class, Id);
          story.getDigs().add( objectToAdd );
         session.getTransaction().commit();
       } 
    }
    public List getAll(String type) {
       List result = null;
       Session session = 
HibernateUtil.getSessionFactory().getCurrentSession();
```

```
session.beginTransaction();
       result = session.createQuery("from "+type).list(); 
       session.getTransaction().commit(); 
       return result;
    }
    public List getAllFrom(String type, String Id, String member) {
       List result = null;
       if( type.equalsl("Story") && member.equals("digs") ){
          Session session = 
HibernateUtil.getSessionFactory().getCurrentSession(); 
         session.beginTransaction();
         Story story = (Story) session.get(Story.class, Id);
          result = story.getDigs();
          session.getTransaction().commit(); 
       }
       return result;
    }
    public BaseObject getById(String type, String Id) {
       BaseObject result = null;
       Session session = 
HibernateUtil.getSessionFactory().getCurrentSession();
       session.beginTransaction(); 
       result = (BaseObject)session.get(Story.class, Id);
       session.getTransaction().commit(); 
       return result;
    }
    public void save(BaseObject object) {
       Session session = 
HibernateUtil.getSessionFactory().getCurrentSession(); 
      session.beginTransaction();
       session.save(object);
       session.getTransaction().commit(); 
    }
    public void delete(String type, String id) {
       Session session = 
HibernateUtil.getSessionFactory().getCurrentSession();
      session.beginTransaction();
      session.delete(session.qet(Story.class, id));
       session.getTransaction().commit(); 
    }
}
```